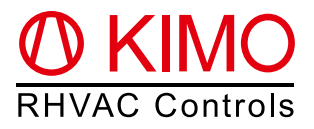

# *FrigoPack®* **EC FU+/11 Quick-Start Guide (abbr. version) Refrigeration Inverters with external signal input - FrigoSoft 4.7 (0...+10 V / 4...20 mA)**

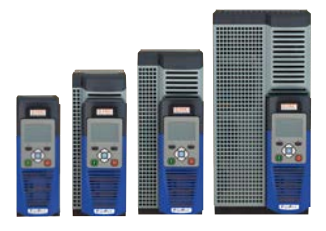

**Warning:** This is an abbreviated and customized version with recommendations for a first setup of this product. Please refer to the document "Planning Guide *FrigoPack®* **EC FU+**" for detailed information on this   frequency inverter.

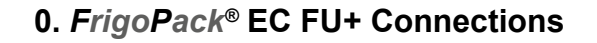

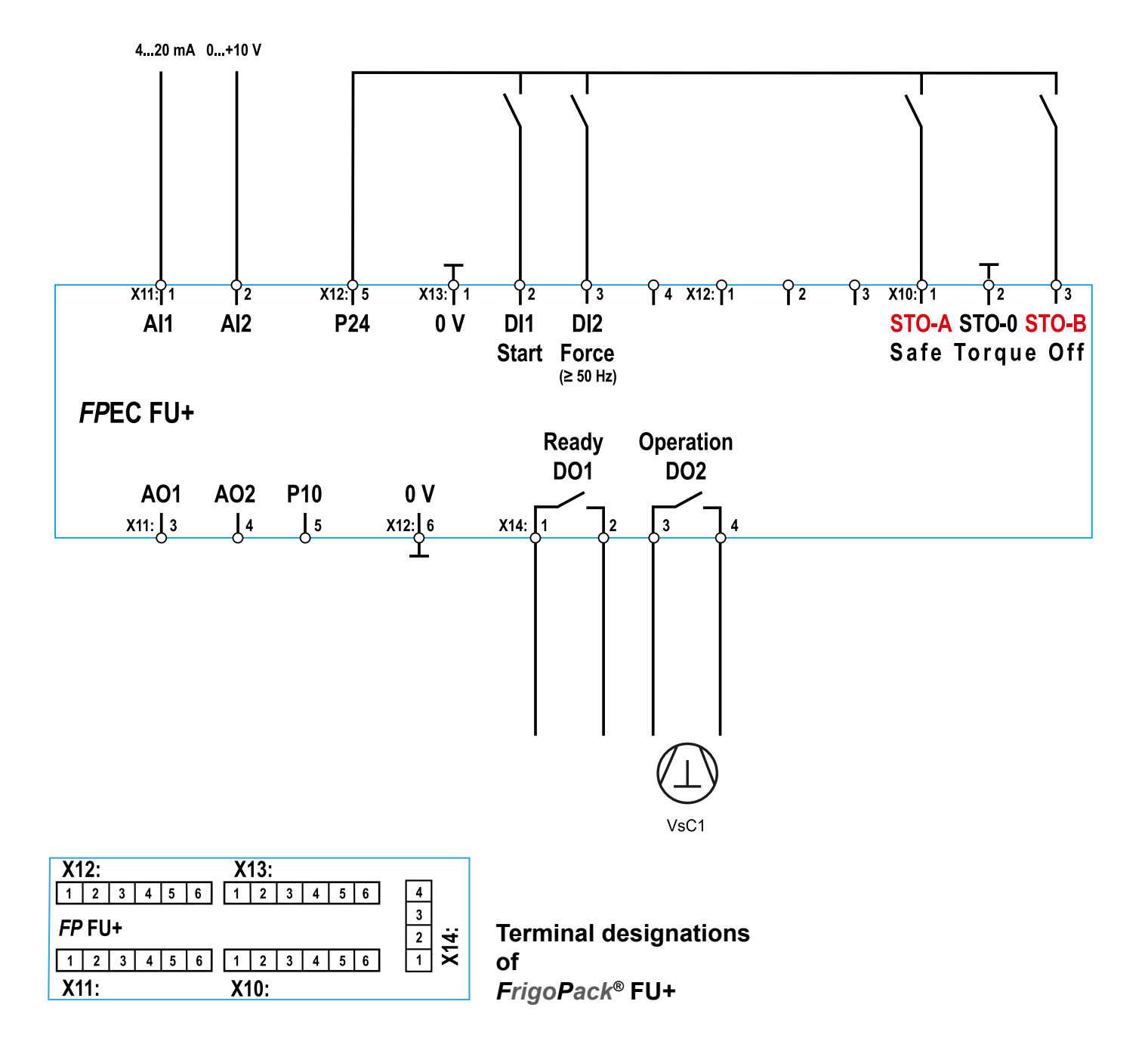

# **1. Basic information on first set-up**

Ensure that all recommendations for compliance to mounting, electrical safety, EMC and UL regulations have been adhered to.

## **1.1 Recommendations**

- It is important to ensure that an interlocked safety contactor is fitted between the Refrigeration Inverter and the compressor if a parallel bypass connection is used.
- In particular ensure that two isolated contacts of a safety relay are connected to the Safe-Torque-Off inputs of *FrigoPack®* **FU+** Refrigeration Inverter: STO-A (Terminal X10:1) / STO-B (Terminal X10.3)
- Remove start command (cable to terminal X13:2)
- Connect main power supply

## **1.2 Keypad functionality**

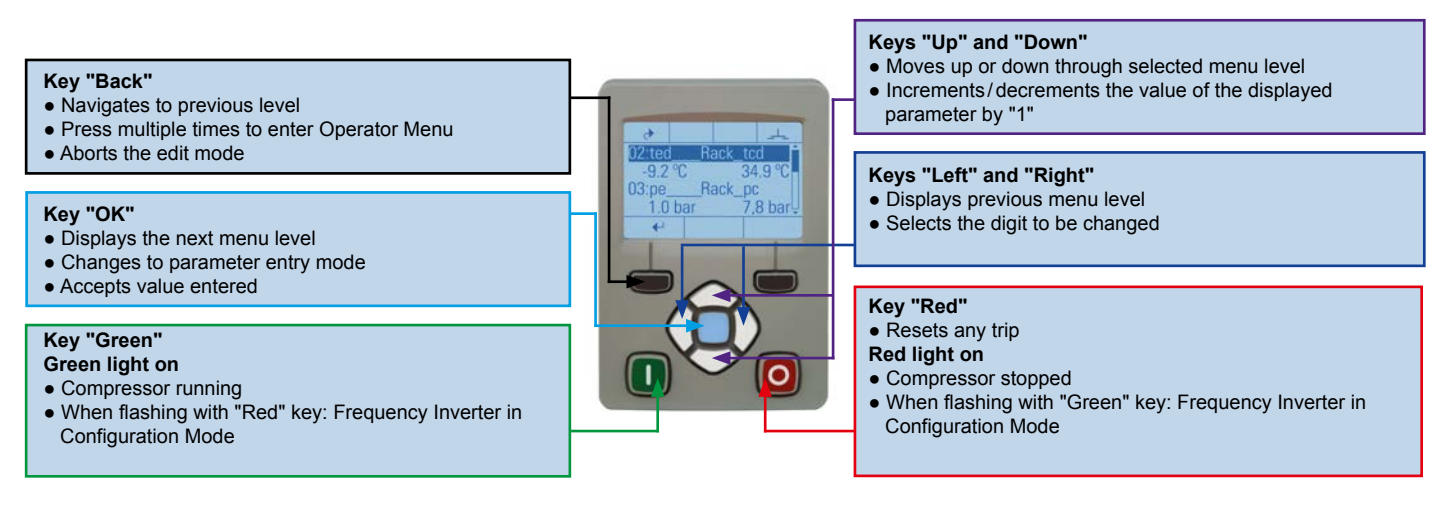

#### **1.3 Menus - Selection of user level for first set-up**

After connection of the power supply the user level TECHNICIAN necessary for a first set-up is accessible for **10 minutes**. Please start setting-up now. After this period the inverter will automatically shift to user level OPERATOR. The steps shown below have to be followed for first set-up commissioning. Press key "Back" several times to access the menu "View Level". Password for user level TECHNICIAN: **8670**.

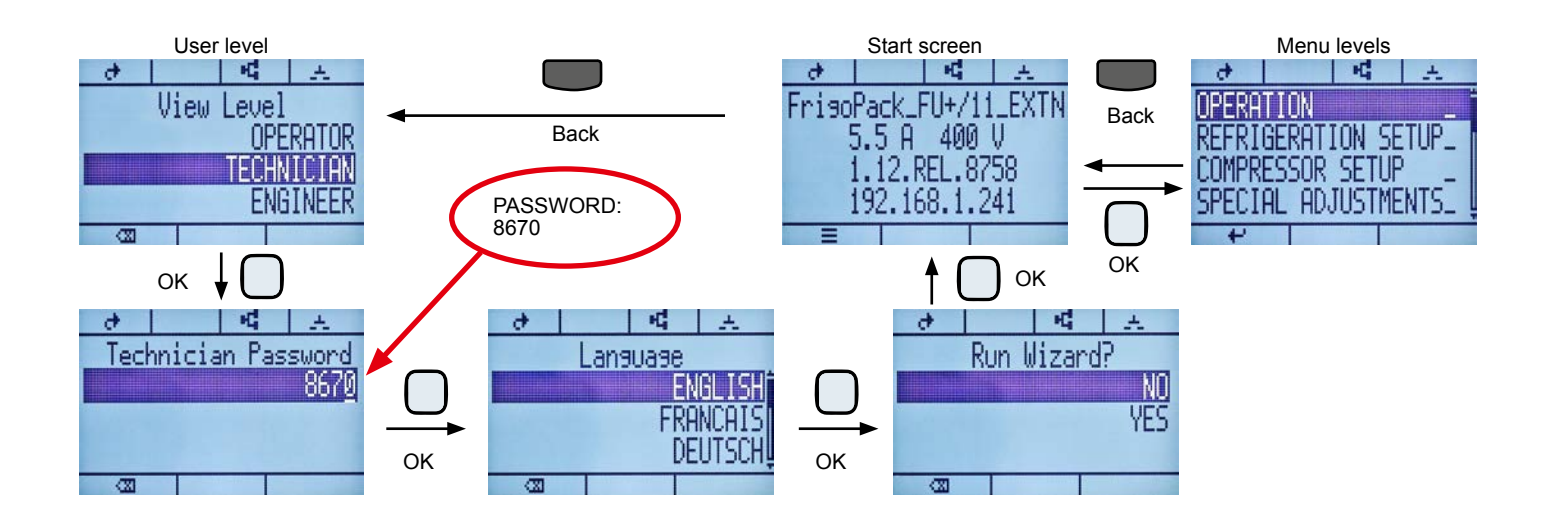

## **2. First set-up**

The setting-up of this inverter can be done without an SD-MC card, as usually only 3 parameters are to be set: Maximum compressor current (parameter 61) as well as maximum and minimum motor frequencies (parameters 62 and 64). You may find these parameters in the menu COMPRESSOR SETUP.

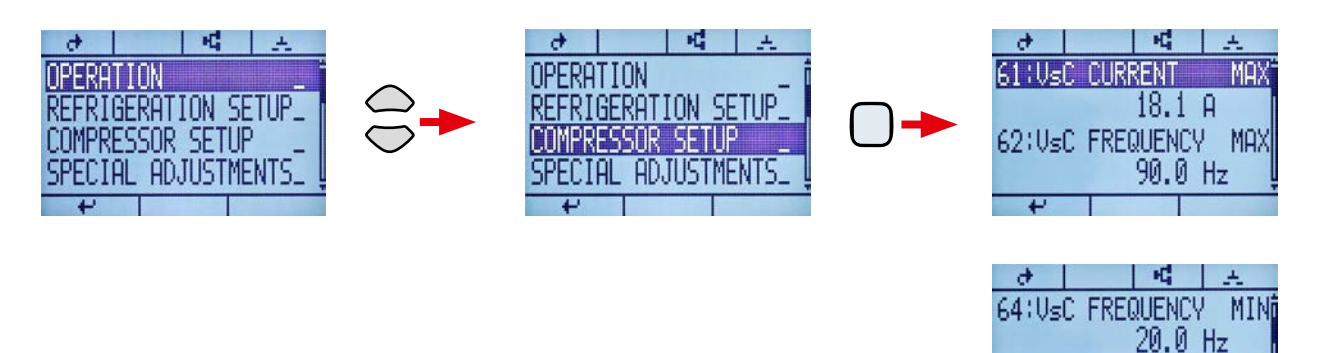

#### **Caution:**

When setting the value of parameter 61, keys "Green"- and "Red" are flashing permanently (configuration mode). Confirm your setting with key "OK" and then press key "Red" shortly in order to leave the configuration mode!

#### **Information:**

The maximum and minimum motor frequency of the compressors depends on the refrigerant used. You can verify admissible values with our software *FrigoPack* - Select on www.frigokimo.com.

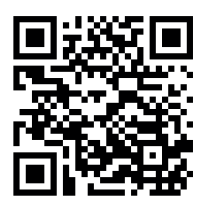

Direct link

You may find more information on setting other frequency ranges in Planning Guide FrigoSoft 4.7 (page 5 "SPECIAL SETTINGS / DATA / Dt0…Dt1) delivered with your inverter.

#### **Connect start command (cable to terminal X13:2) to start the system!**